## JCアプリの活用方法

第1 はじめに

JCアプリとは、スマートフォンや PCなどにおいて、WEB上で会 員情報や JCのスケジュール予定などを管理するアプリです。 例会・委員会・理事会・総会・事業等の予定の管理や、出欠 の返事や出欠状況の確認を容易に行うことができ、情報発信 のためメール送信をする際、全体・各委員会宛・個人宛にす るのかを簡単に選べることができ、情報発信がスムーズにな ります。

- 第2 活用方法
	- 1 会員情報の検索 メンバー画面から、LOM 内の会員の情報を検索することが 可能です。 各委員会や理事から会員情報を検索する場合は、委員会や 理事メンバーから絞り込んで検索することも可能です。
	- 2 メールの送信 委員会メンバーや理事メンバーから宛先選択して、メール 送信することができます。 ファイルを添付してメールを送信することができます。
	- 3 スケジュール管理・出欠管理 カレンダー画面からスケジュールを登録することができ、 登録されているスケジュールを選択して、スケジュールの 出欠の登録をすることができます。 メンバーの参加状況・人数を把握するのにも便利です。
- 第3 JCアプリのダウンロード方法 スマートフォン用のアプリは以下のURL又は 右記のQRコードからダウンロードできます。

http://jc-appli.com/site/

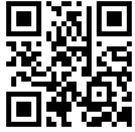

第4 ログイン方法 皆さんのアドレスが登録されていますのでアドレスとパスワ ードを入力してログインします。パスワードを忘れた場合は ログイン画面から再発行手続ができます。

## アジェンダシステムログイン方法について

アジェンダシステムとは、LOMの理事会等の議案書をWEB上で見るこ とができるようにされたものです。

理事会等でどのような議案が協議・審議されているか見ることがで きますので、ぜひアクセスしていただきLOMの事業についての理解を 深めてください。

# JCアプリ活用の3つのポイント

#### ①スケジュール管理

JC活動は予定がいっぱい! 今日の例会、何時から?会場はどこだっけ? そんなことは無いですか? JCアプリを使えば、会社でも出先でも スケジュールの管理が可能です。

### ②スマートな出欠管理

例会などの出欠確認は大変! あいつからまだ連絡がこない、 欠席者にはアテンド案内しなきゃ! JCアプリなら出欠管理はボタン一つ。 参加者はもちろん、配信者も一覧画面で 確認楽々。

#### ③メンバー情報管理

JCは委員会がたくさん! あいつどこの委員会? 新入会員のあの子の連絡先知らない? そんな悩みも解決。 ラインだけでは共有できない情報も JCアプリなら直接発信、グループ内 メールも簡単!

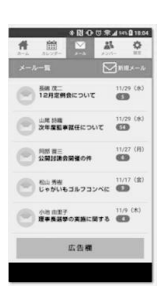

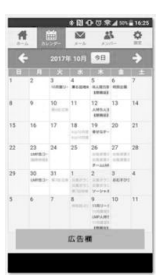

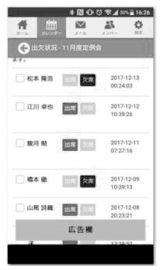